**User's Manual**

# **GPS Synchronized Programmable Oscillator GPSG-3G**

## **Digital Signal Technology, Inc.**

1-7-30 Higashi Benzai, Aska, Saitama 351-0022, Japan TEL: 81-48-468-6094 FAX: 81-48-468-6210 WEB: http://www.dst.co.jp/en email: Info@dst.co.jp

# **Contents**

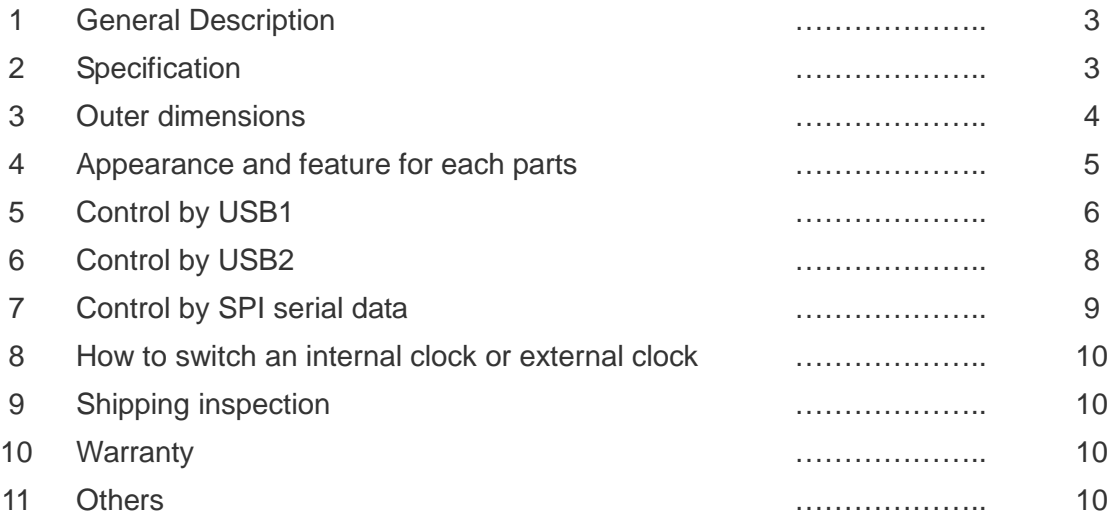

#### 1. General Description

GPSG-3G is an open-framed, non-enclosed signal generator board, equipped with PCK3GF-1, REF10MF and GPS synchronized 10MHz reference clock. GPSG-3G can generate your desired clock signal with 1KHz resolution in an extremely wide band of 50MHz ~3000MHz.

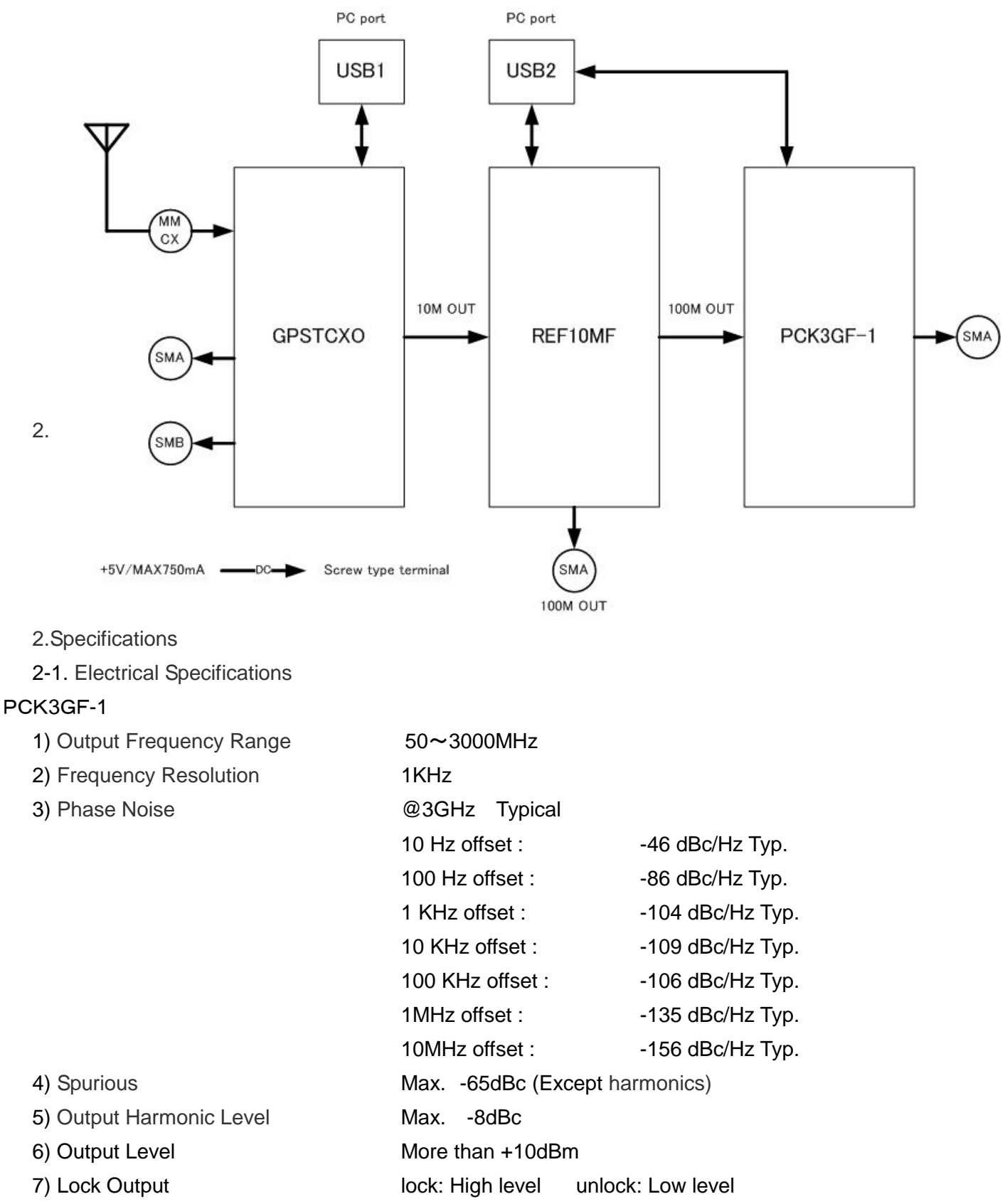

3 Digital Signal Technology

8) Lock Time max 40m sec

9) Interface (1) USB2.0 (Shared REF10MF)

#### REF10MF

1) Output Frequency 100MHz 2) Output Level more than 0dBm 3) Output Harmonic Level max -8dBc 4) Phase Noise **COMMEL ASSESSED** @100MHz Typical 10 Hz offset : -77 dBc/Hz Typ. 100 Hz offset : -119 dBc/Hz Typ. 1 kHz offset : - -142 dBc/Hz Typ. 10 kHz offset : -154 dBc/Hz Typ. 100 kHz offset : -160 dBc/Hz Typ. 1MHz offset : - -162 dBc/Hz Typ. 4) Spurious max -70dBc (except harmonic 5) Output Unlock and the lock: High level unlock.: Low level 3.3V CMOS level 6) Interface USB2.0 (shared with PCK3GF-1)

3.3V CMOS level 3 bytes date (24bits)

3.3V CMOS level

(2) SPI serial

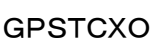

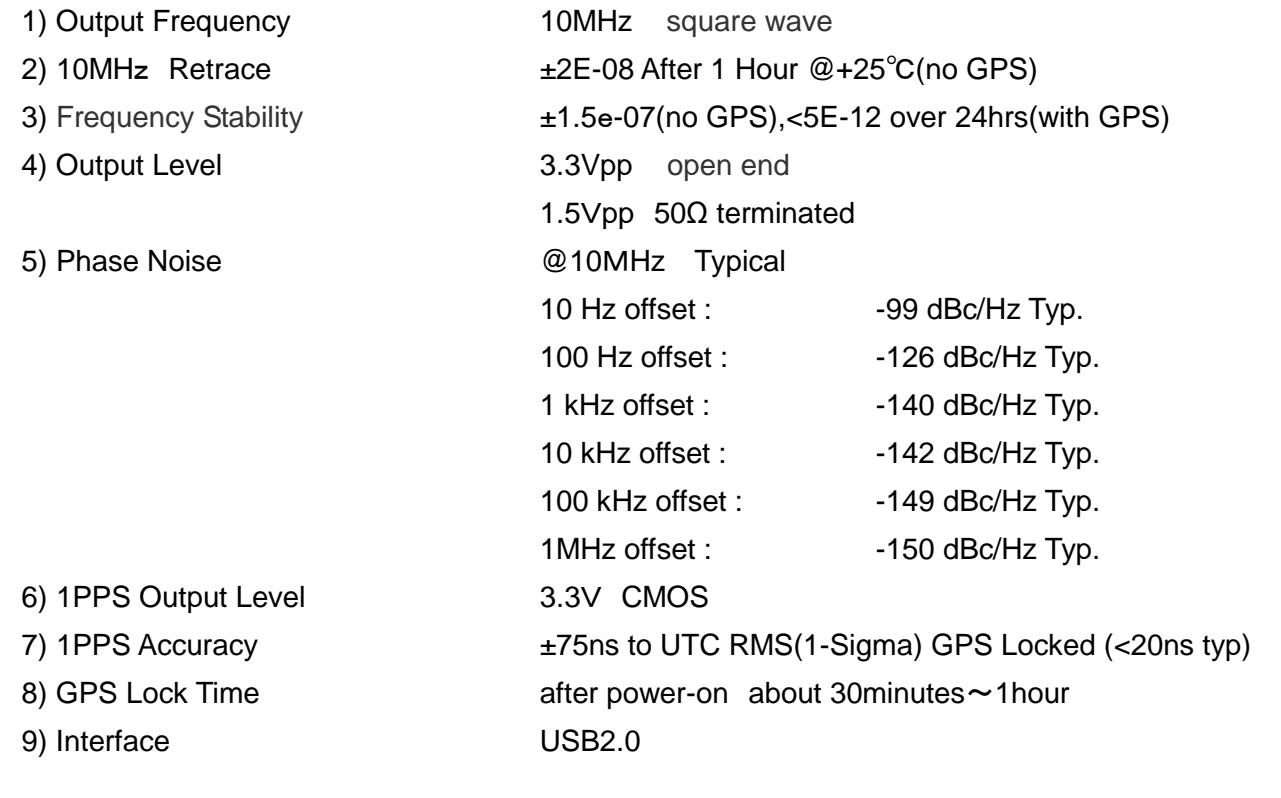

4 Digital Signal Technology

Common Specifications

- 1) Supply Voltage  $+5V +/- 5%$  max 750mA
- 2) Dimensions 110x90(mm)
- 3) Operating Temperature Range  $0 \sim +60$  degreeC
- 4) Storage Temperature Range  $-30 \sim +70$  degreeC
- 
- 5) Accessory GPS antenna(with BNC connector)10M 1 MMCX/BNC adapter cable 15cm 1 USB cable 1.5M 2

2-3. Phase noise (typ value)

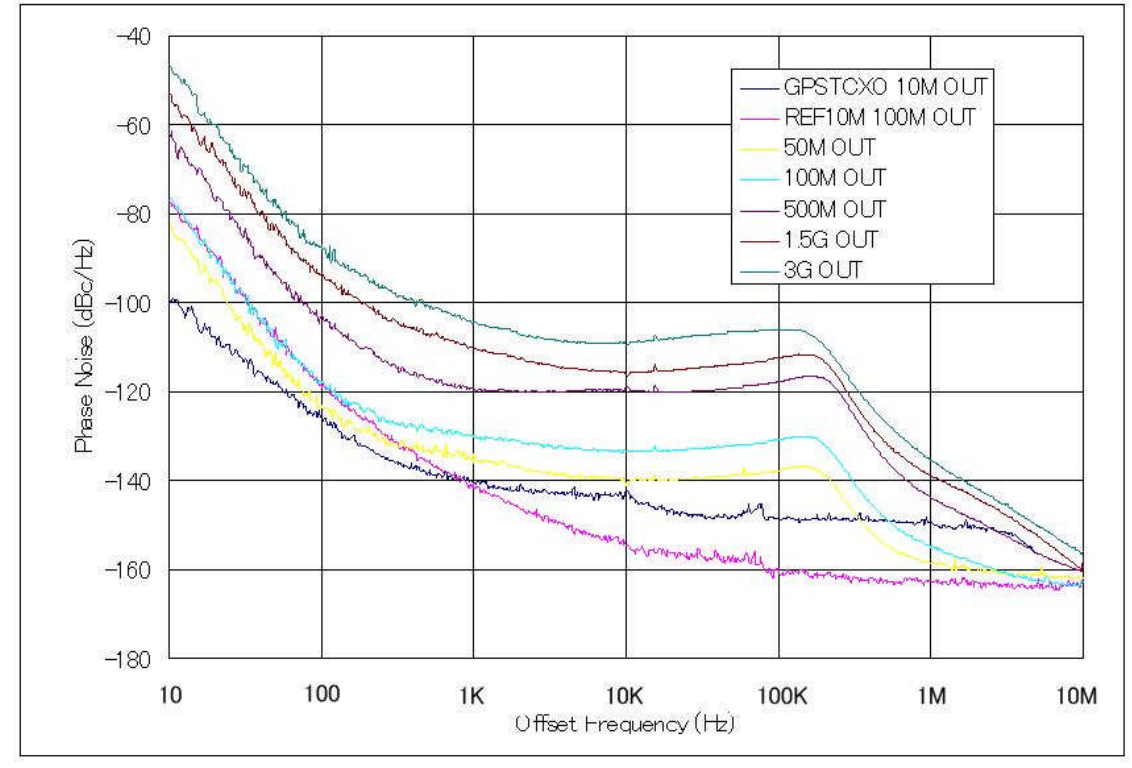

3. Outer Dimensions

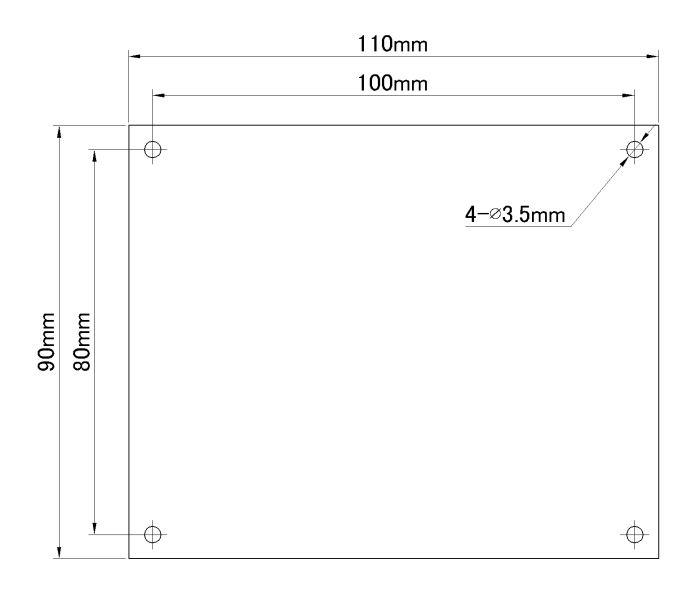

- 4. Appearance and Feature for each parts
- 4-1. Appearance

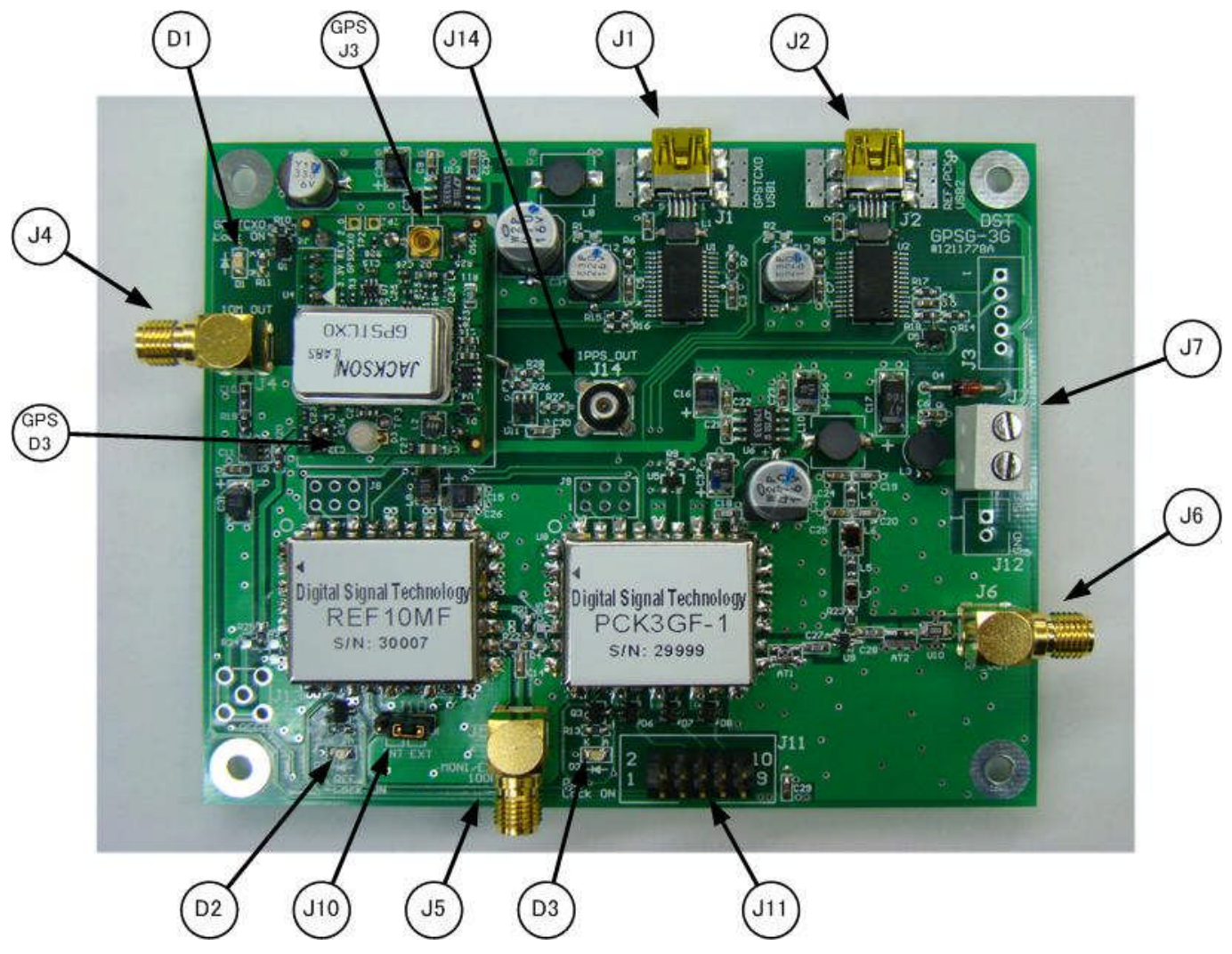

4-2. Name and description for each part

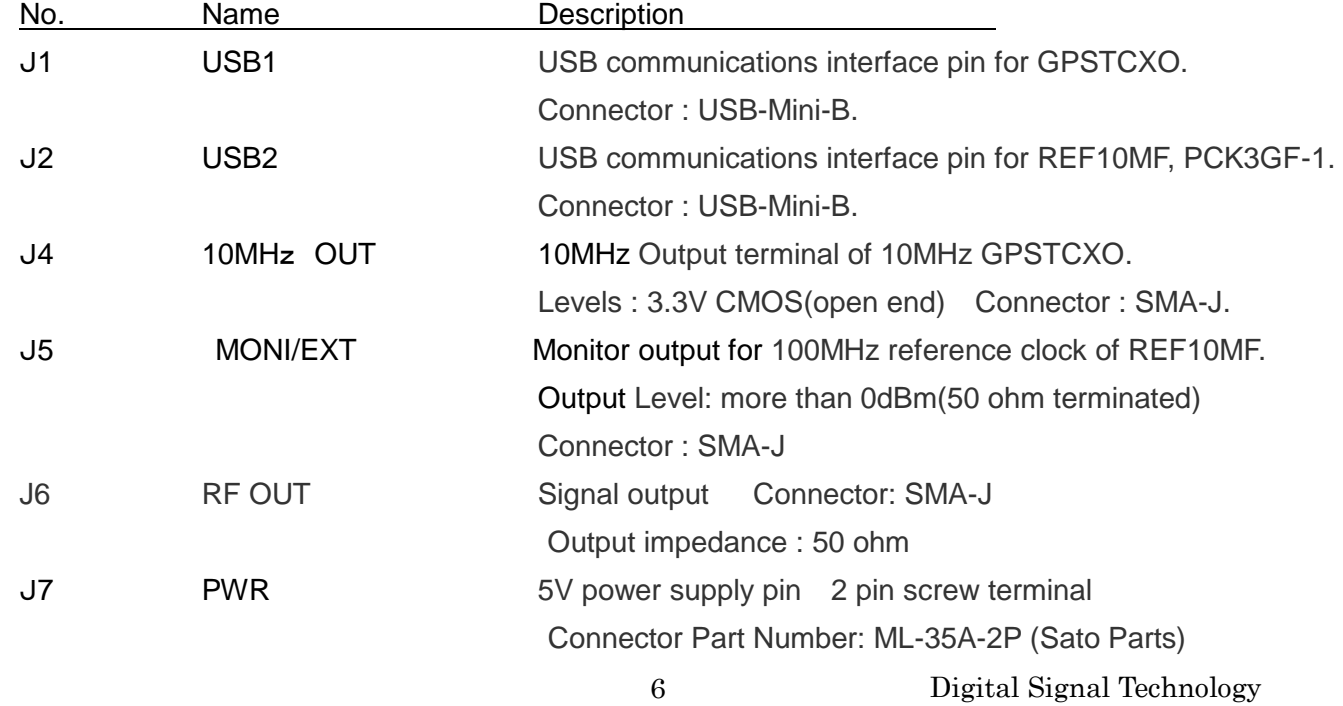

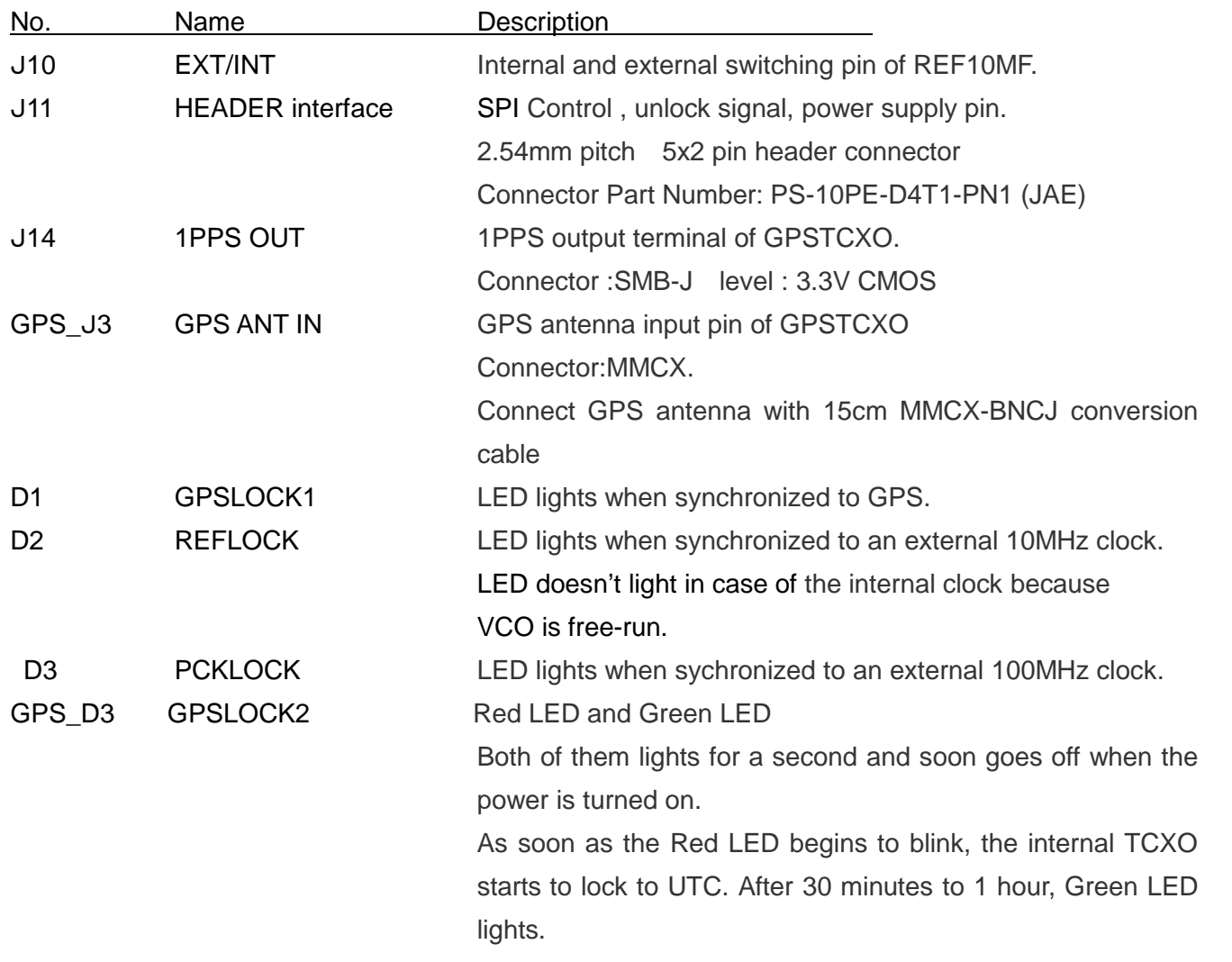

### 4-3. J11 Connector and pin assignment

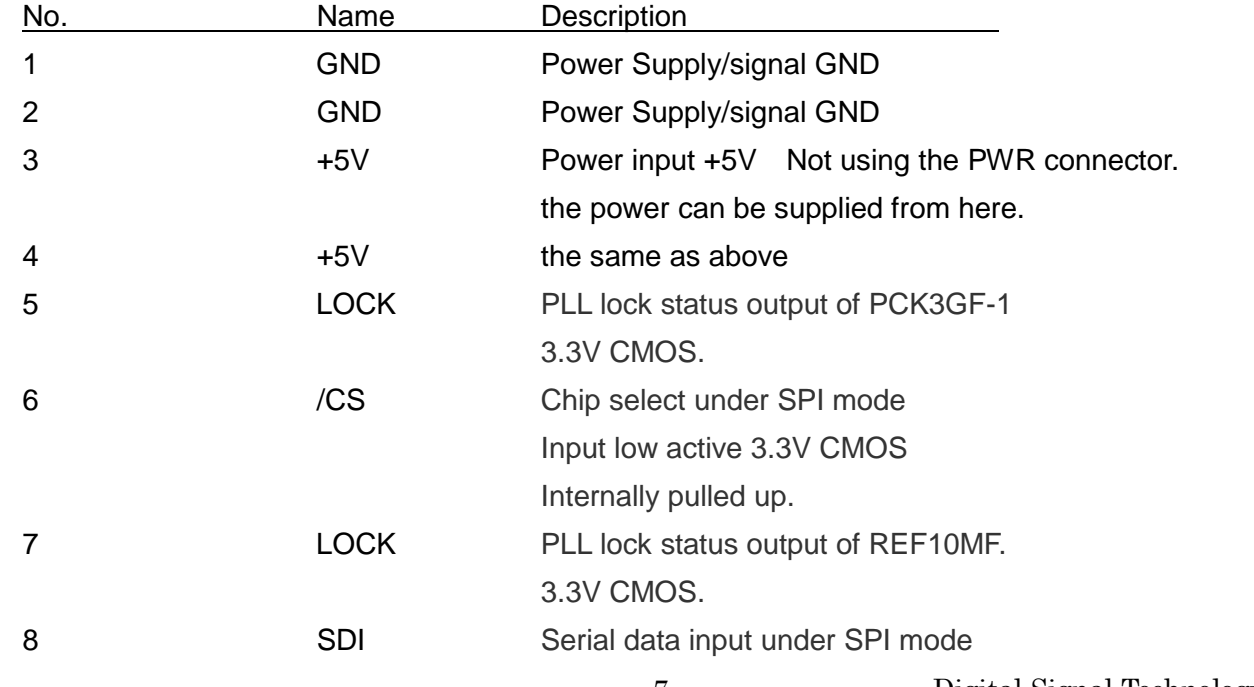

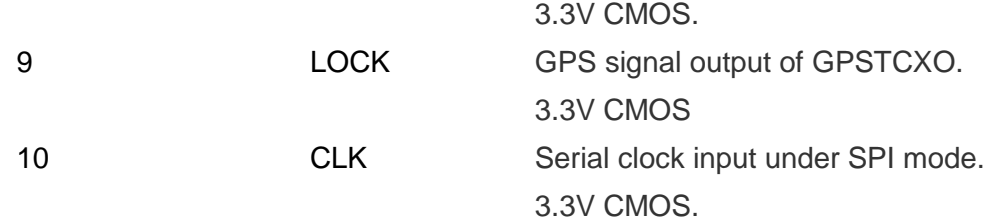

#### 5. Control by USB 1 communication(GPSTCXO)

- 5-1. Refer to the following User's Manual for detailed specifications such as commands,
	- GPSTCXO http://www.dst.co.jp/pdf\_file/gpstcxo.pdf
- 5-2. Device

The device is FT232R manufactureed by FTDI (See item 6 for more information about the driver software.)

5-3. Set the communication setting of PC as below

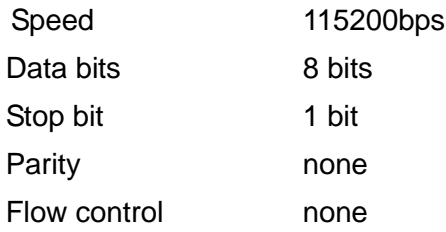

6. Control by USB2 communication(REF10MF, PCK3GF-1)

The interface of start/stop synchronization is used by USB communication. The device is FT232R manufactured by FTDI. There are two ways to control; one is to control from the virtual COM port of PC and another is to control FT232R directly by user's own program.

6-1.

Procedure 1) Download the FT232R drivers from the link addressed below and then unzip it to a folder.

http://www.ftdichip.com/Drivers/VCP.htm

Procedure 2) Use USB cable to connect J1 or J2 and PC. " Found New Hardware Wizard" will begin, and then select the folder where you downloaded. Finally install the driver.

Procedure 3) Set the communication setting of PC as below.

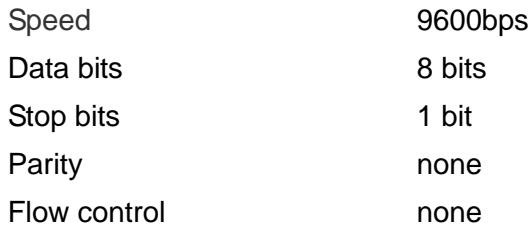

Any communication software such as Hyperterminal can be used for setting from the virtual COM of PC.

#### 6-1-1. Command definition(PCK3F-1, REF10MF)

Character strings enclosed in double quotation marks " " means ASCII code, and CR and LF, which are control codes, means 0D(hex) and 0A(hex). If any invalid command is entered, "INVALID DATA "CR LF "\*" is returned.

All characters used for input should be uppercase. If a normal command is entered, " \* " is returned. Also, the entered data is echoed back.

GPSG-3G is consisted of GPSTCXO, PCK3GF-1 and REF10MF but PCK3GF-1 and REF10MF is controlled by SCI serial communication. In case of controlling REF10MF, put always " \$ " in front of the command.

6-1-2. Frequency setting command  $(PCK3GF-1)$ For frequency setting, input can be made in MHz, KHz and Hz unit.

(1) Setting in MHz

For setting 2450MHz, input the following data.

"2400M"CR

In this case, all the data below 100KHz is set to "0".

(2) Setting in KHz

For setting 2400002KHz, input the following data.

"2400002K"CR

Also the following expression is allowed.

"2400002"CR

6-1-3. READ command  $(PCK3GF-1)$ 

By entering "READ"CR, the currently set frequency is output. The response is as shown below.

"ffffffffKHz"CR LF

"fffffff" is the frequency of currently set in KHz unit.

 $6-1-4$ . SAVE command (PCK3GF-1)

By entering "SAVE"CR, the current frequency can be memorized into EEPROM. When the power is on next time, the stored data can be output.

 $6-1-5$ . REF command (PCK3GF-1)

REF frequency can be changed to 50MHz or 100MHz by entering "REF"CR. The inputted frequency can be memorized into the EEPROM and the last saved frequency can be recalled even if power is off.

The following response is returned.

CURRENT\_xxMHz Enter '1' for 50MHz '2' for 100MHz >>

The current REF frequency is displayed on xx. Enter 1 or 2 and the following response is returned.

ARE YOU SURE? Enter "Y">>

By entering " Y " the selected REF frequency stored in the EEPROM will be enabled.

6-1-6. Caution for setting data consecutively (PCK3GF $-1$ )

In case of switching frequency at high speed, data may drop out because the PCK3GF-1 does not use flow control. Upon completion of processing by sending a frequency setting command in 6-3-1, the prompt "\*" is returned; therefore, confirm the receiving of this prompt, and then send the next frequency setting command.

6-1-7. Internal clock frequency adjustment command(REF10MF)

Adjust the frequency by entering "\$ADJ\_xxx" CR.

OFFSET is given in xxx with 2' complement HEX data.

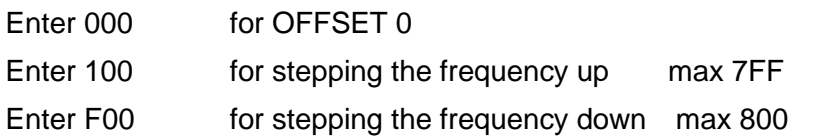

The numeric value itself cannot be converted to frequency, but LSB is appropriated to approximately 2.65Hz. Once frequency is successfully set, it is automatically memorized in EEPROM. And the last saved frequency can be recalled when power is on next time.

6-1-8. STAT command (REF10MF)

By entering "\$STAT"CR, the currently set parameters are output, such as internal offset value, PLL lock status and EXT/INT condition.

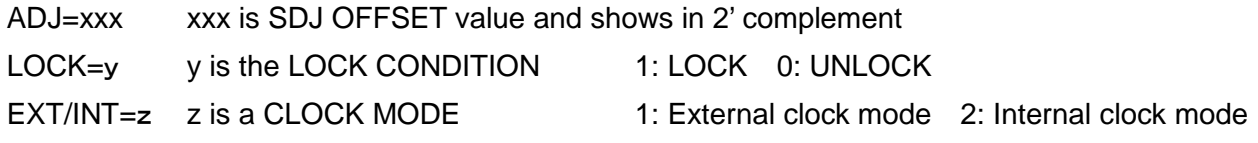

- 6-2. How to control with FT232R by user's own program
- 1. Download the FT232R driver from the link address below. http://www.ftdichip.com/Drivers/D2XX.htm

2. Connect J1 or J2 into PC port, and " Found New Hardware Wizard" begins. Select the folder which was done on the procedure 5-1. Then install the driver.

3. Set FT232R in the user's program as the following specification.

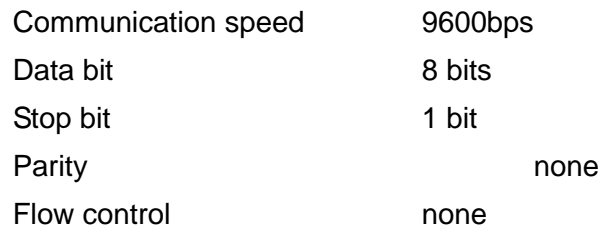

Also, refer to the link address below. http://www.ftdichip.com/Support/Links.htm

7 Control by SPI serial data

How to set using SPI interface is explained below.

7-1. SPI specification

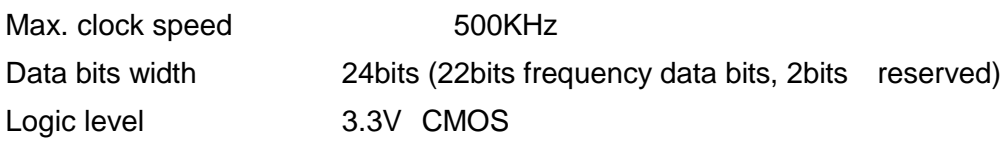

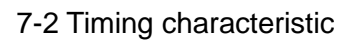

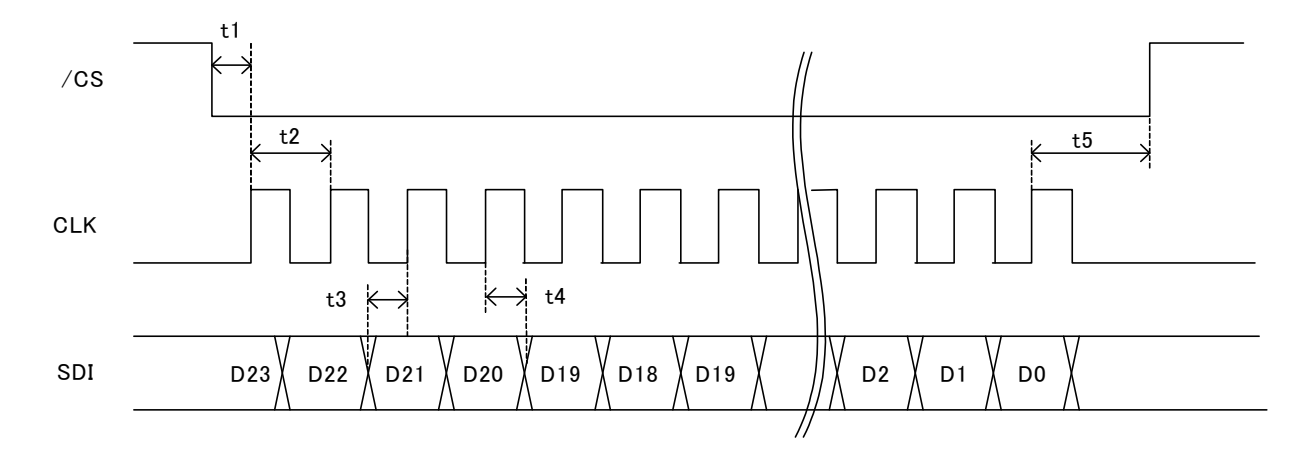

Timing characteristic

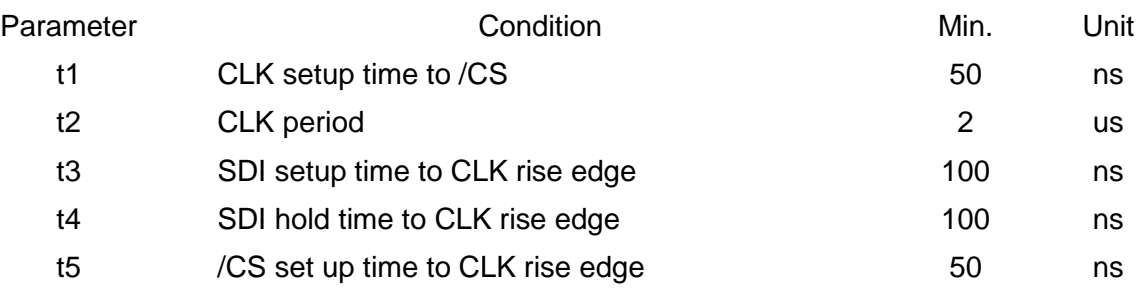

7-3. Command definitions

24 bits frequency data is transferred by serial data.

Actual frequency data bits are 22 bits among 24 bits, the remaining 2 bits are not used. Bit definition is as follows

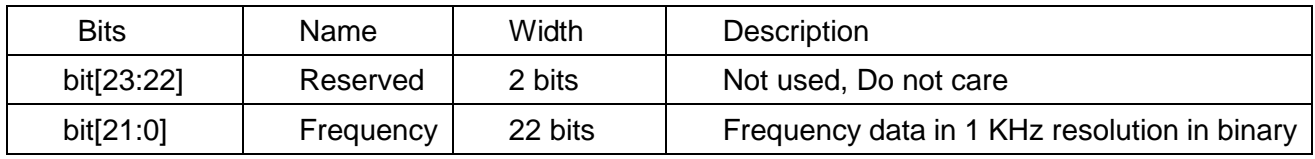

For example, if you set 2456000KHz, frequency data of KHz unit must be converted to binary data. 2456000KHz is converted to 2579C0 hex in 22 bits binary data.

8. How to switch an external clock or Internal Clock

Switching an external clock or internal clock is available at J10.

Jumper for an external clock mode Jumper for an internal clock mode

$$
\begin{array}{c|c}\n\circ & \circ & \circ \\
\hline\n & \downarrow & \downarrow \\
\hline\n & \downarrow & \downarrow \\
\hline\n\end{array}
$$

 $\bullet$  $^\prime$ J10

### 9. Shipping inspection

100% inspection shall be performed for the electrical specification in 2-1.

### 10. Warranty

If any defect is found due to the manufacturer's improper production or design within one year after delivery, repair or replacement shall be performed a the manufacturer's responsibility. DS Technology, Inc. assumes no liability for damages that may occur as a result of handling by users even though the warranty period.

#### 11. Others

11-1. This product, which employs a CMOS device may be easily damaged by static electricity. DS Technology, Inc. assumes no liability for damages that may occur as the result of handling by users even though the above warranty period.

11-2. Do not supply over voltage power supply, module may be damaged. DS Technology, Inc assumes no liability for damages that may occur as the result of handling by users even though the above warranty period.

- $\bullet$  Descriptions of this manual are subject to change without notice.
- No portion of this manual can be reproduced without the permission of Digital Signal Technology.
- Digital Signal Technology assumed no liability for damages that may occur as a result of handling by users.
- $\bullet$  The contents of this manual do not apply to the warranty in executing an industrial property or other rights, nor permission for the right of execution.
- Digital Signal Technology assumes no responsibility for the third party's industrial property occurred from using the circuits described in this manual.